## Подача заявления на прием в школу **Уважаемые граждане!**

 На текущий момент услуга по зачислению в общеобразовательные организации предоставляется на Портале государственных и муниципальных услуг Республики Татарстан (**uslugi.tatarstan.ru**). Для получения услуги необходимо наличие учетной записи ЕСИА не ниже второго уровня (Стандартная учетная запись ЕСИА).

Портал государственных и муниципальных услуг Республики Татарстан (ШАГ 1)

# **http://uslugi.tatarstan.ru**

**набираем этот url-адрес в адресной строке вашего интернет** 

**обозревателя [«браузер»] (например: Google Chrome, MozilaFirefox,** 

**Yandex-браузер, .. ) и нажимаем клавишу ввода (ENTER)**

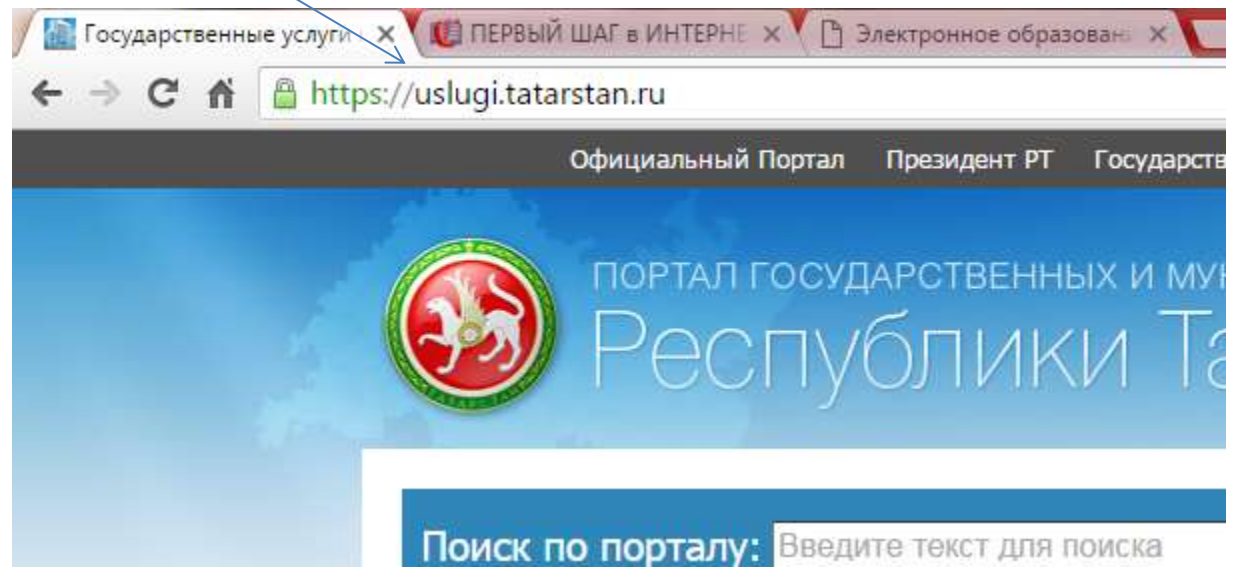

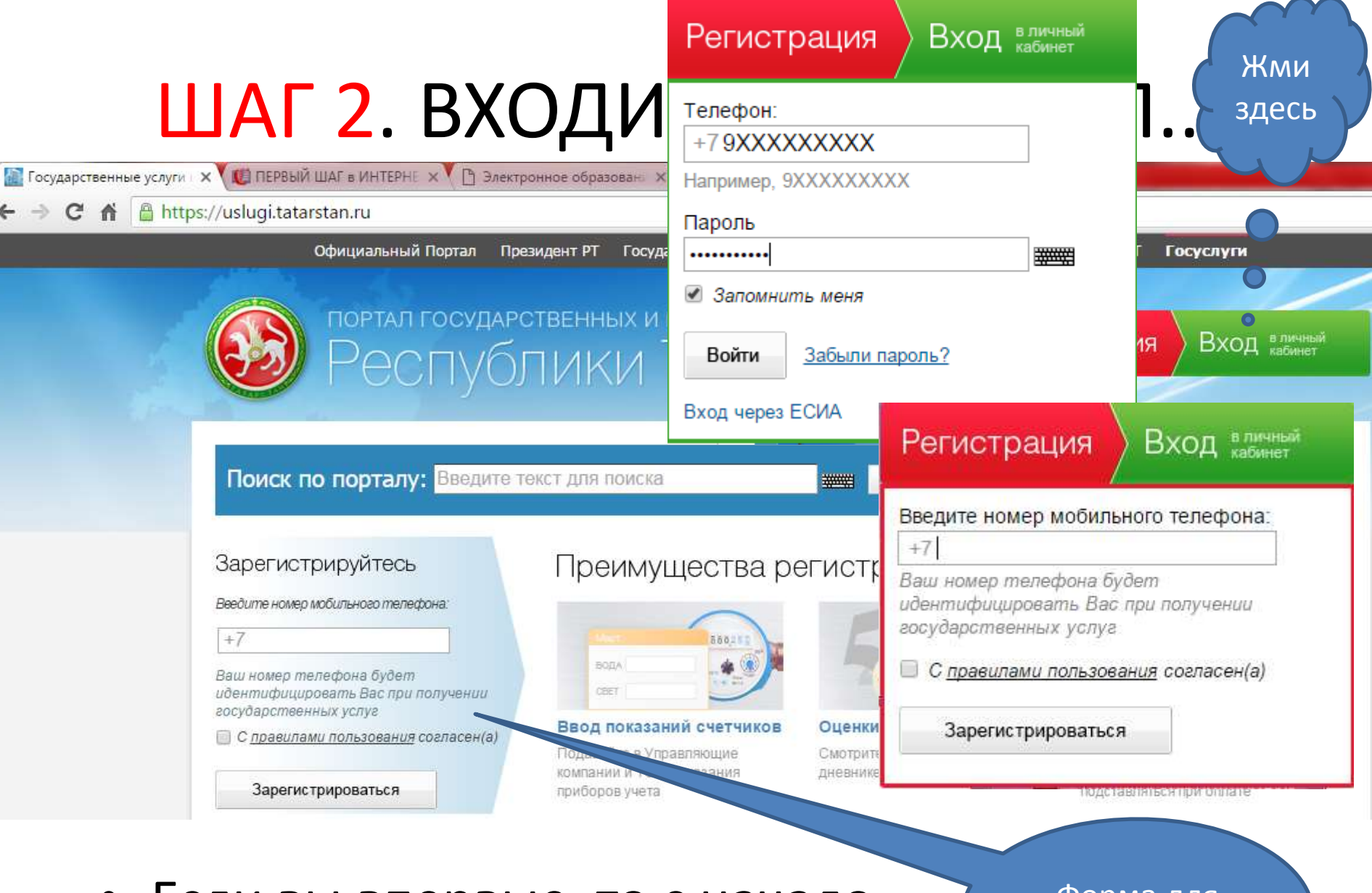

• Если вы впервые, то с начало зарегистрируйтесь на портале

Ÿ

Форма для регистрации

### ШАГ 3. Подача заявления в 3 шага..

https://uslugi.tatarstan.ru/service/detail/22364

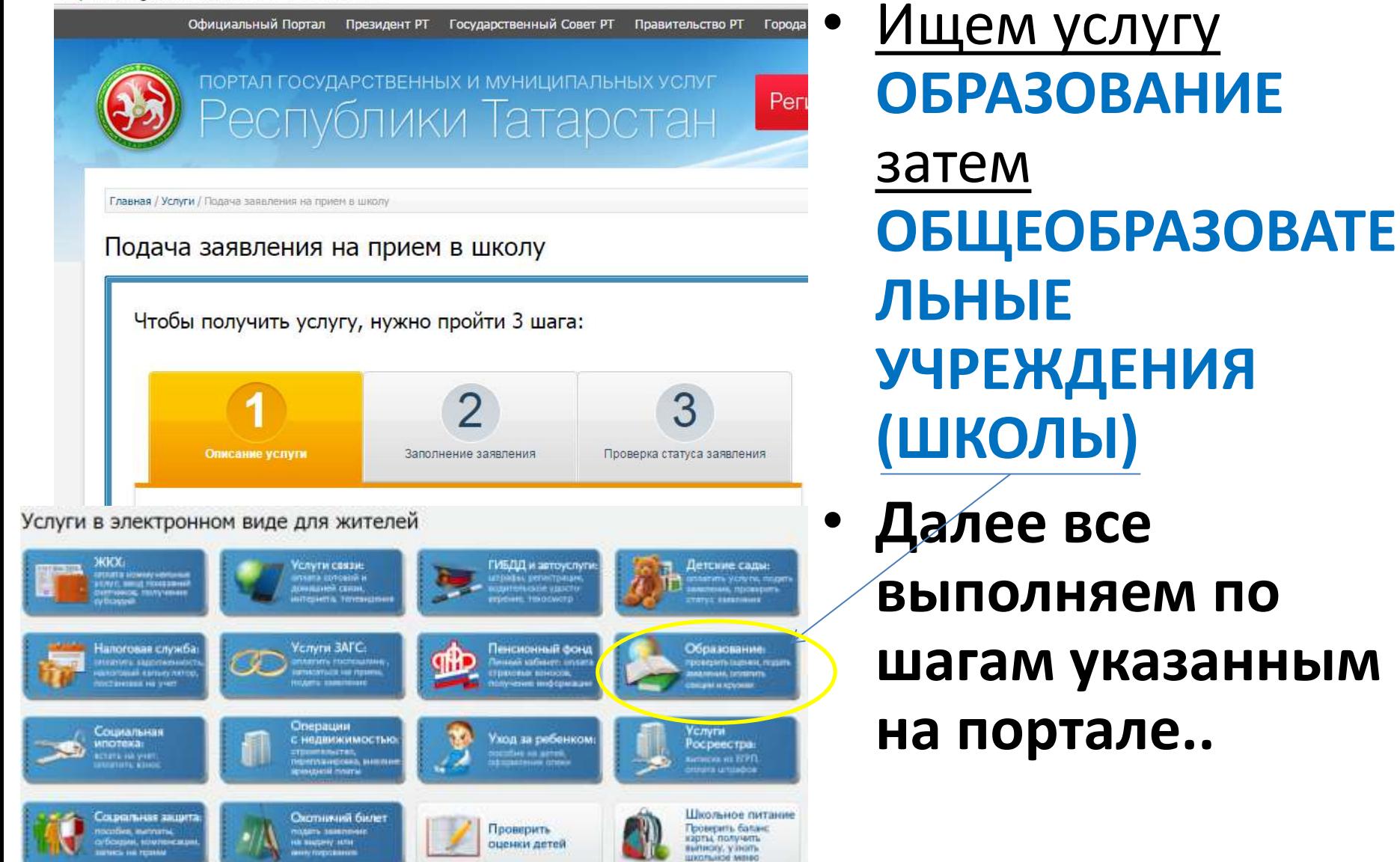

Подача заявления на прием в школу

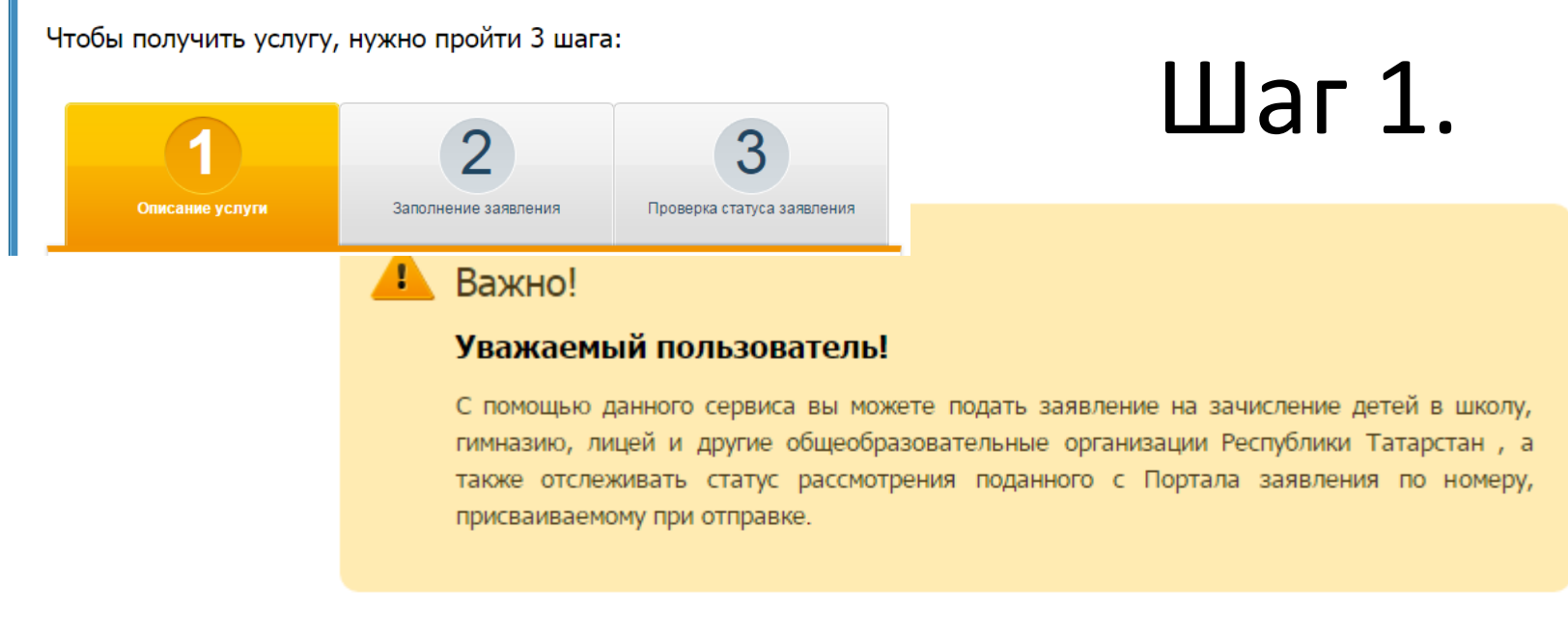

#### Прием заявлений осуществляется на 2016-2017 учебный год.

Заявление, поданное в электронном виде, будет рассмотрено так же, как заявление родителя (законного представителя), который обратился с заявлением лично в общеобразовательную организацию.

После подачи заявления необходимо в течение 5 рабочих дней предоставить выбранное общеобразовательное учреждение оригиналы документов:

- оригинал свидетельства о рождении ребенка или документ, подтверждающий родство заявителя (для законных представителей - справка из органов опеки и попечительства);
- свидетельство о регистрации ребенка по месту жительства или по месту пребывания на закрепленной территории или документ, содержащий сведения о регистрации ребенка по месту жительства или по месту пребывания на закрепленной территории;
- свидетельство о рождении ребенка.

Решение о зачислении принимается в течение 7 рабочих дней от даты подачи заявления.

#### Подача заявления на прием в школу

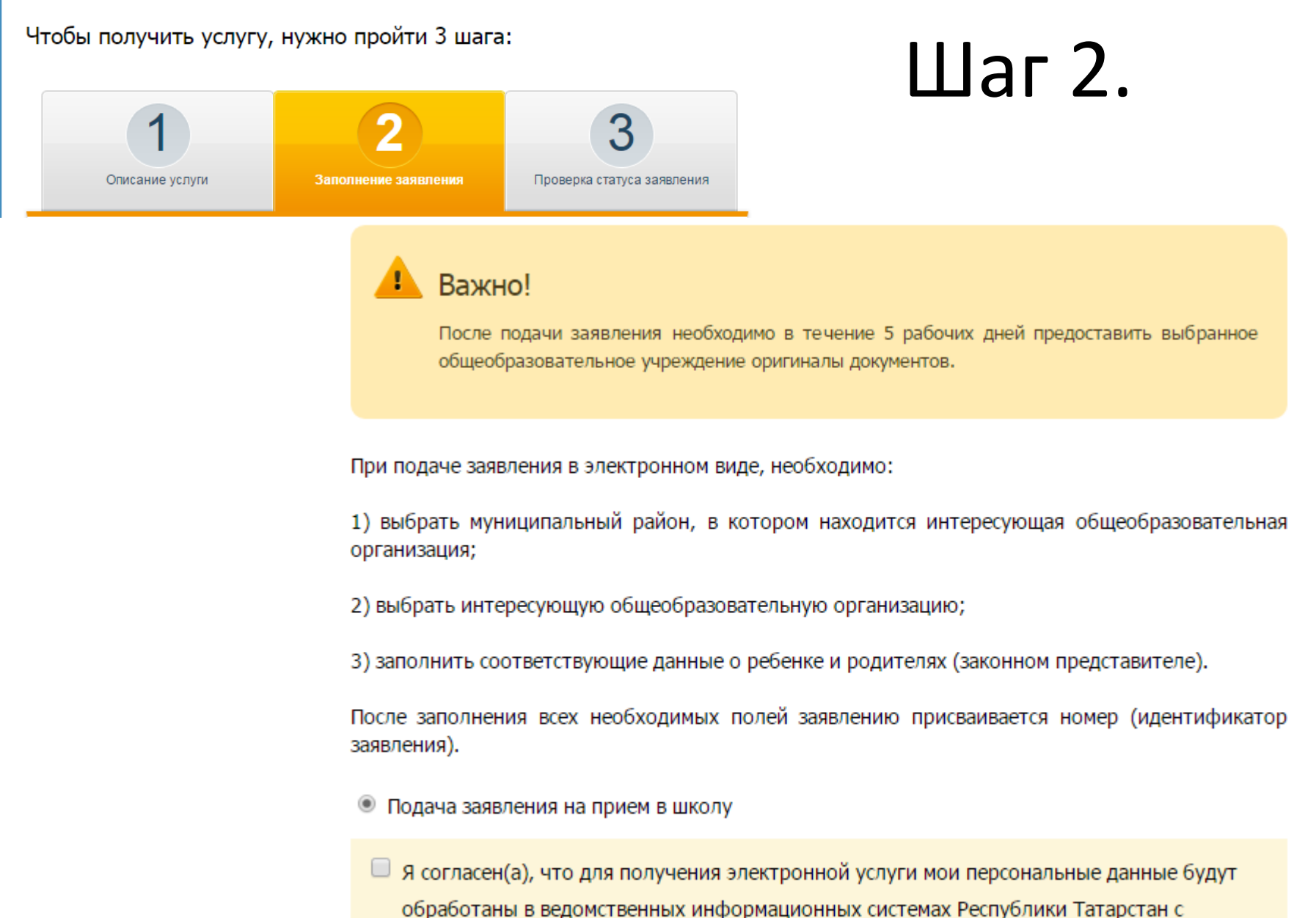

соблюдением требований закона РФ от 27.07.2006 №152-ФЗ "О персональных данных".

### Шаг 3.

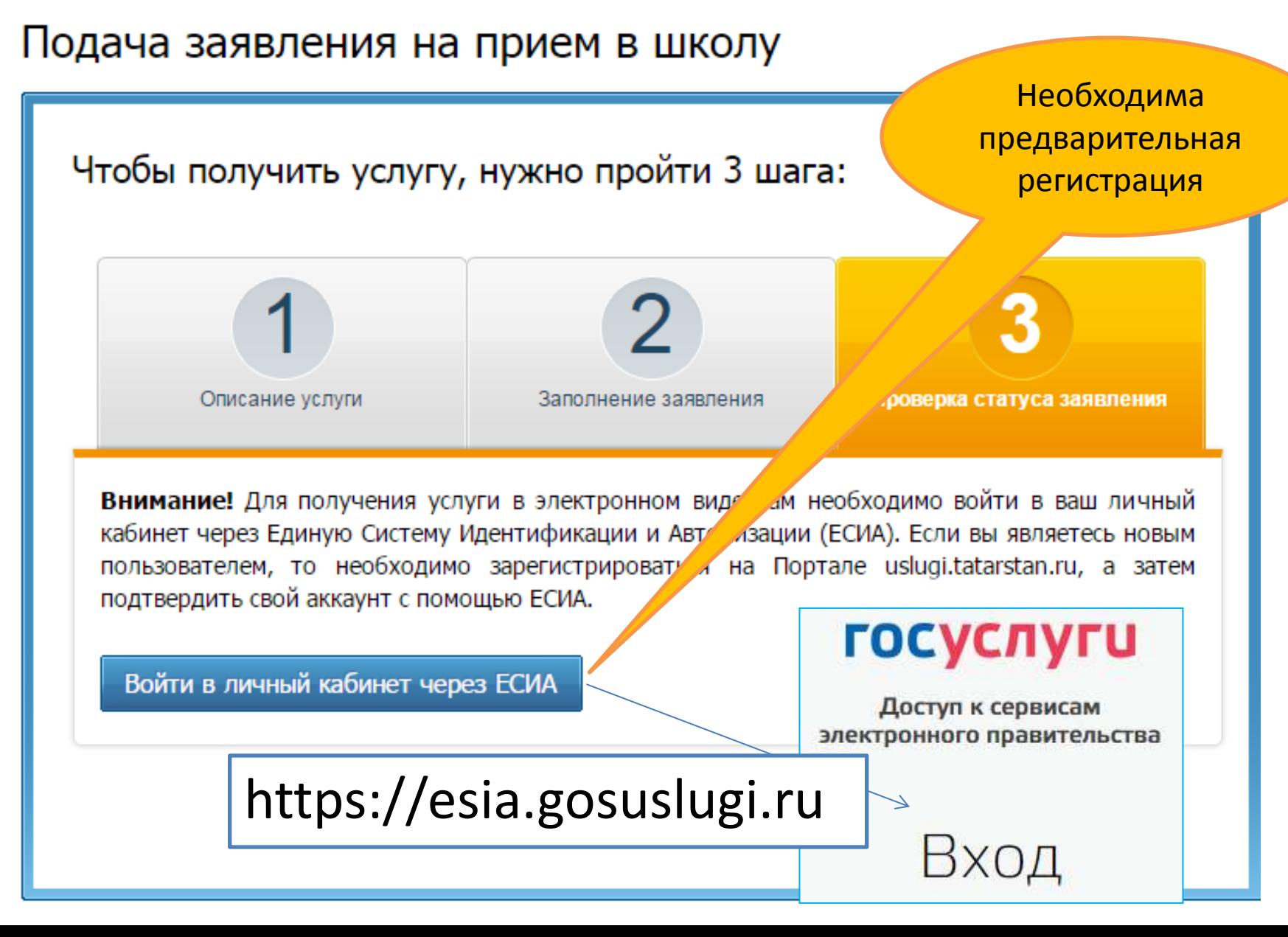

### Вход на ГОСУСЛУГИ

- Если уже есть доступ к ЕСИА, то просто входим!
- Каждый регистрируется по своему мобильному телефону!
- Альтернативные входы

# Мобильный телефон или почта Пароль Войти Чужой компьютер Восстановить пароль Зарегистрируйтесь для полного доступа к сервисам

<u>госуслуги</u>

Доступ к сервисам электронного правительства

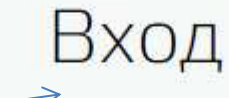

Вход с помощью: СНИЛС Электронных средств

### ВНИМАНИЕ!

- После подачи заявления обязательно:
	- Выйдите из **личного кабинета** (через кнопку выхода внутри окна браузера)
	- Если работаете на чужом компьютере никогда **не сохраняйте** данные в браузере (учетных записей, сохранение паролей, обычно выскакивает *диалоговое окно*).
	- Работайте **внимательно**, вчитывайтесь в текст при выборе действия («7 раз отмерь – 1 раз отрежь», «сказанное слово обратно не вернешь»)

Презентацию подготовил: учитель информатики БСОШ №1, Николай Викторович Гречухин